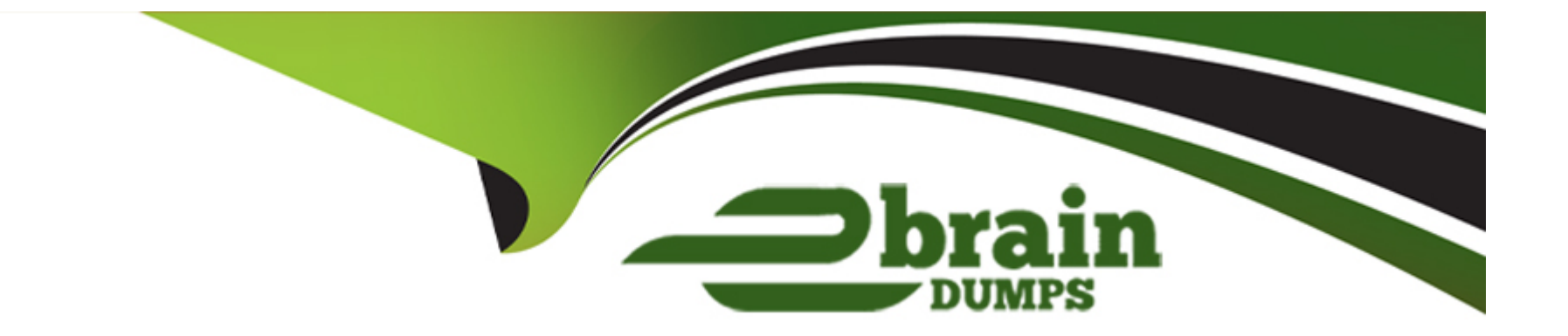

# **Free Questions for SuiteFoundation by ebraindumps**

# **Shared by Roy on 29-01-2024**

**For More Free Questions and Preparation Resources**

**Check the Links on Last Page**

#### **Question Type: MultipleChoice**

An AP Clerk needs to pay multiple vendors, but encounters an unexpected error after navigating to the Pay Bills page.

The alternate solution is to use the Pay Single Vendor page, but this requires a great deal of time to pay the company's vendors.

What is the appropriate NetSuite Case Severity Level the user should select when submitting a Support Case?

#### **Options:**

**A-** C1 - Critical / Business Down

**B-** C2 - Urgent

**C-** C4 - Enhancement / Non Tech Support

**D-** C3 - How To / Non Urgent questions

#### **Answer:**

B

# **Question 2**

Which action can a Sales Rep perform in the Forecast Editor?

### **Options:**

- **A-** Edit all transactions that make up their sales forecast.
- **B-** Inactivate transactions to exclude in the Forecast Report.
- **C-** Adjust the probability and status of opportunities in the forecast.
- **D-** Edit their quota to override their sales forecast.

### **Answer:**

C

# **Question 3**

**Question Type: MultipleChoice**

Which statement is true about NetSuite sessions?

#### **Options:**

**A-** Administrators can configure the Idle Session Timeout per user, on the user's Employee record.

- **B** The absolute NetSuite user interface session timeout is 180 minutes.
- **C-** A warning with a 180-second countdown shows before an idle session timeout occurs.
- **D-** Due to session synchronization, logging out of one tab ends the session for all other tabs in the same account.

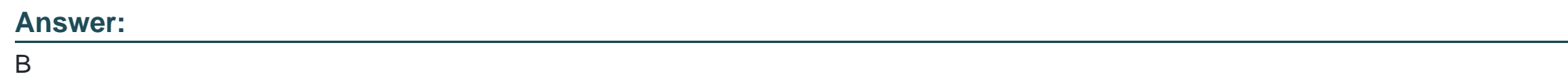

# **Question 4**

**Question Type: MultipleChoice**

Editing inventory items inline is not functioning in Lists > Accounting > Items. What could be causing the problem?

### **Options:**

**A-** The user needs to select an Item Type before enabling Inline Editing.

- **B-** The Allow Inline Editing for Inventory Items preference is not checked.
- **C-** Inline Editing is not possible with inventory items.

#### **Answer:**

B

### **Question 5**

#### **Question Type: MultipleChoice**

Which transaction reduces the quantity on hand of an inventory item?

### **Options:**

**A-** Vendor Return Authorization

- **B-** Sales Order
- **C-** Stand-alone Vendor Bill
- **D-** Stand-alone Invoice

B

## **Question 6**

**Question Type: MultipleChoice**

When creating a Payment Method, what Type applies to payments that occur outside of NetSuite (for example, cash payments)?

#### **Options:**

**A-** Pay By Reference

**B-** External Checkout

**C-** Offline

**D-** General Token

#### **Answer:**

B

# **Question 7**

#### **Question Type: MultipleChoice**

Which statements describe the behavior for assigning territories to cases? (Choose two.)

#### **Options:**

**A-** Setting the Default Round-Robin territory to Inactive marks unmatched cases as Unassigned.

**B-** The Default Round-Robin territory always has last priority.

**C-** Re-assigning existing cases to case territories is not allowed.

**D-** NetSuite assigns cases to the best match after reviewing all case territories.

#### **Answer:**

A, B

### **Question 8**

**Question Type: MultipleChoice**

Which feature allows users to assign a specific price for an item on a Customer record?

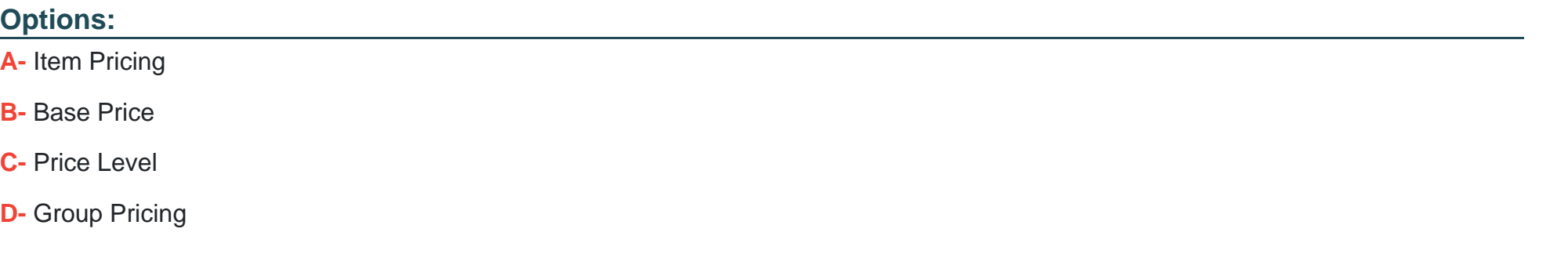

#### **Answer:**

D

## **Question 9**

**Question Type: MultipleChoice**

Which statement is true about the Multi-Location Inventory feature?

#### **Options:**

**A-** Multi-Location Inventory only works for regular inventory items.

- **B-** All Purchase Orders and Sales Orders should have a status of Fully Billed before enabling Multi-Location Inventory.
- **C-** Quantity on Hand must have a zero value before enabling Multi-Location Inventory.
- **D-** Inventory Distribution is required to move the quantity to locations after enabling Multi-Location Inventory.

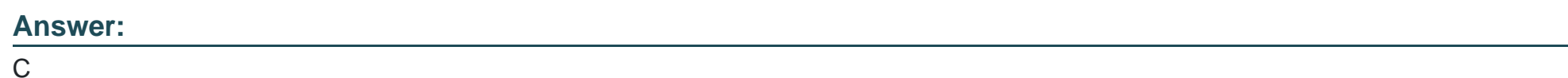

# **Question 10**

### **Question Type: MultipleChoice**

A user renamed the Customer entity record to Client in the Rename Records/Transactions Page. After navigating to Lists > Relationships, the user still sees Customer as the name of the record instead of Client. Why is this the case?

### **Options:**

**A-** The user created a custom Center tab named Client under Lists > Relationships. Name changes are applied to standard NetSuite element names, but not to customized elements.

**B**- The user renamed the Customer to Client in the English (U.S.) language, but is currently using English UK as the language under Home > Set Preferences > General > Localization > Language.

**C-** The user must have at least a Full/Edit level permission to Rename Records/Transactions in order for changes to save.

**D-** The user is logged into another role that uses the classic Center tab. Since renaming records or transactions is a user preference, the name change does not apply to that role.

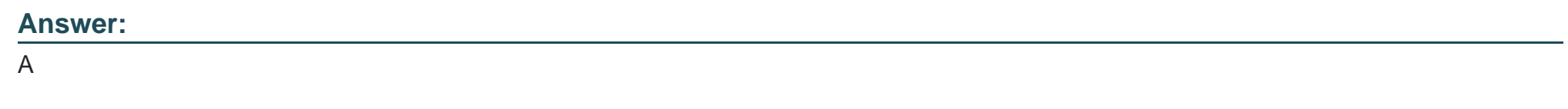

## **Question 11**

#### **Question Type: MultipleChoice**

Which feature provides information about a specific field and can be accessed while ending or viewing a record? The Internal ID of the field can also be seen here.

### **Options:**

**A-** Help Guide

**B-** Help

**C-** Field Description

**D-** Field Level Help

### **Answer:**

D

# **Question 12**

**Question Type: MultipleChoice**

Which feature allows customers to view an online transaction history, get quotes, and make payments within NetSuite?

### **Options:**

**A-** Web Site

**B-** Payment Center

**C-** Customer Hub

**D-** Customer Access

#### **Answer:**

C

To Get Premium Files for SuiteFoundation Visit [https://www.p2pexams.com/products/suitefoundatio](https://www.p2pexams.com/products/SuiteFoundation)n

For More Free Questions Visit

[https://www.p2pexams.com/netsuite/pdf/suitefoundatio](https://www.p2pexams.com/netsuite/pdf/suitefoundation)n